## **Aggiungere e rimuovere domini**

Se il tuo pacchetto di hosting include più di un nome di dominio (sito web), allora puoi aggiungere con semplicità domini al server. Prima di iniziare ad aggiungere un nuovo dominio che userà un nome di dominio di secondo livello, come ad esempio [esempio.com](http://esempio.com), accertati di aver registrato tale nome di dominio. Se il tuo provider di hosting fornisce il servizio di registrazione di nomi di dominio, puoi eseguire tale operazione direttamente dal Pannello del Cliente, nel modo di seguito riportato. Altrimenti, sarà necessario registrare il tuo nome di dominio con un'altra autorità di registrazione di nomi di dominio.

È possibile impostare i seguenti tipi di configurazioni di sito tramite Plesk:

- **Sito web indirizzato da un nome di dominio di secondo livello.**I siti web hanno a disposizione i seguenti servizi:
	- o Un indirizzo Internet univoco (nome di dominio), come [esempio.com](http://esempio.com).
	- Nomi di dominio aggiuntivi (alias di dominio).
	- Sottodomini divisioni di un sito accessibili da indirizzi facili da ricordare che vengono aggiunti al sito principale, come [mail.example.com](http://mail.example.com). Account FTP separati per la collaborazione nel contenuto del sito. Per ogni account FTP, è possibile specificare le directory alle quali si può accedere.
	- Creare il contenuto con l'aiuto di Presence Builder.
	- Implementazione semplificata di applicazioni, quali sistemi di gestione dei contenuti, gallerie fotografiche, carrelli degli acquisti, piattaforme di blog e altri ancora.
	- Scambio di dati sicuro implementato dal protocollo SSL/TLS. Questa azione richiede che un sito sia ospitato su un indirizzo IP dedicato, non condiviso tra altri utenti e siti.
	- Caselle postali e liste di distribuzione.
	- Visualizzare le statistiche sulle visite al sito.
- **Sito web o una divisione di un sito web indirizzato da un nome di dominio di terzo livello (sottodominio).**Normalmente si tratta della divisione di un sito esistente. Presenta un indirizzo Internet che comprende tre parti separate da punti. I sottodomini hanno a disposizione i seguenti servizi:
	- Radice di documenti separata dal sito principale. La radice dei documenti è una directory sul server in cui vengono archiviate le pagine web di un sito.
	- Accesso su FTP per la gestione del contenuto.
	- Creare il contenuto con l'aiuto di Presence Builder.
	- o Implementazione semplificata di applicazioni.
	- <sup>o</sup> Scambio di dati sicuro implementato dal protocollo SSL/TLS.
	- Visualizzare le statistiche sulle visite al sito.

## Aggiungere più domini

Per ospitare un nuovo sito web con un nome di dominio di secondo livello:

1. Accedi a **Siti Web e Domini**, fai clic su **Aggiungi dominio**e segui le istruzioni sullo schermo.

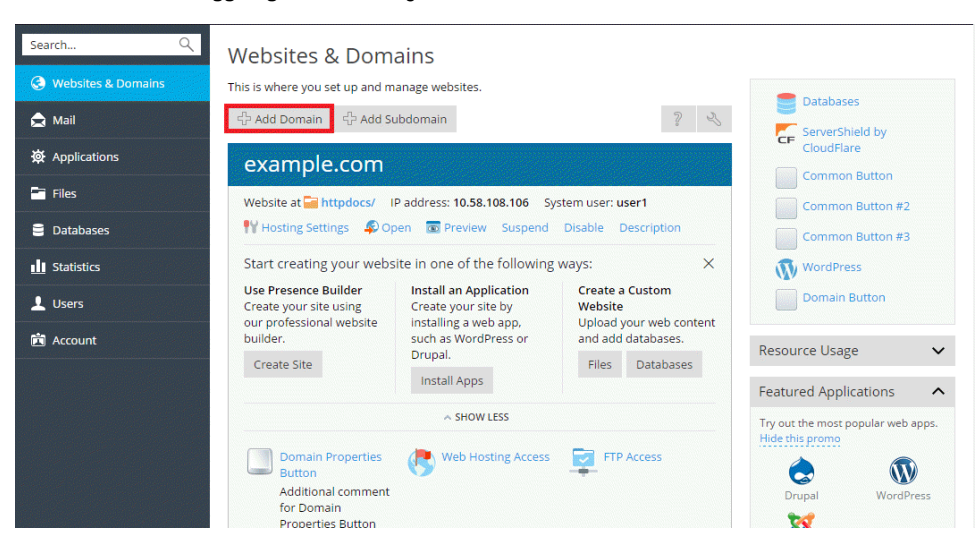

- 2. Fare clic su **OK**.
- Il nome del nuovo dominio verrà quindi mostrato nella lista in fondo allo schermo.
- 3. Se l'operazione per cambiare le impostazioni di hosting è disponibile per il tuo account, potrai fare clic sul nome di dominio del nuovo sito web per visualizzare o cambiare le impostazioni di hosting, come descritto nella sezione **[Cambiare le impostazioni di hosting](https://docs.plesk.com/it-IT/onyx/customer-guide/siti-web-e-domini/impostazioni-di-hosting.69455/)**.

Sarà quindi possibile iniziare a creare il proprio sito web con Presence Builder o caricare il contenuto web sullo abbonamento del nuovo sito web, come descritto nella sezione **[Contenuto del sito web](https://docs.plesk.com/it-IT/onyx/customer-guide/siti-web-e-domini/contenuto-del-sito-web.69462/)**.

Se il tuo service provider offre il servizio di registrazione di nomi di dominio, così come l'hosting web, puoi avviare la registrazione di un dominio direttamente da Plesk. Per registrare un nome di dominio, aggiungilo come descritto sopra e quindi fai clic sul link **registra adesso**vicino al nome del nuovo dominio nella sezione **Siti Web e Domini**. In questo modo, verrai reindirizzato allo store online del provider dove potrai completare la registrazione.

Dopo aver registrato un nome di dominio, comparirà nella lista **Nomi di domini registrati**nella sezione **Siti web e domini**. Per ottenere informazioni sulla registrazione di nomi di dominio, per esempio, sul prezzo di registrazione e la prossima data di rinnovo, fai clic sul nome del dominio in questa lista.

## Rimuovere domini

Quando un dominio viene rimosso da Plesk, vengono eliminati dal server tutti i dati relativi al sito corrispondente.

Il dominio principale del tuo abbonamento - ovvero, il primo nome di dominio (dominio predefinito) che è stato creato per il tuo account, non può essere eliminato, ma può essere rinominato.

Per rimuovere un dominio:

- 1. Vai su **Siti Web e Domini**e trova il nome del dominio o sottodominio che desideri muovere.
- 2. Fai clic su **Rimuovi sito web**o **Rimuovi abbonamento**.
- 3. Conferma la rimozione e fai clic su **OK**.

Rimuovere nomi di dominio dal Pannello del Cliente non annulla la registrazione di tali nomi. Se hai registrato questi nomi di dominio, puoi sempre utilizzarli per i propri siti web in futuro.